# **Dosistar Switch 12/24V version**

Bedienungsanleitung

Hardware Rev: 1.9 Software 14 Software: September 2014, Startmeldung "GrainySwitch 14t"

# Inhaltsverzeichnis

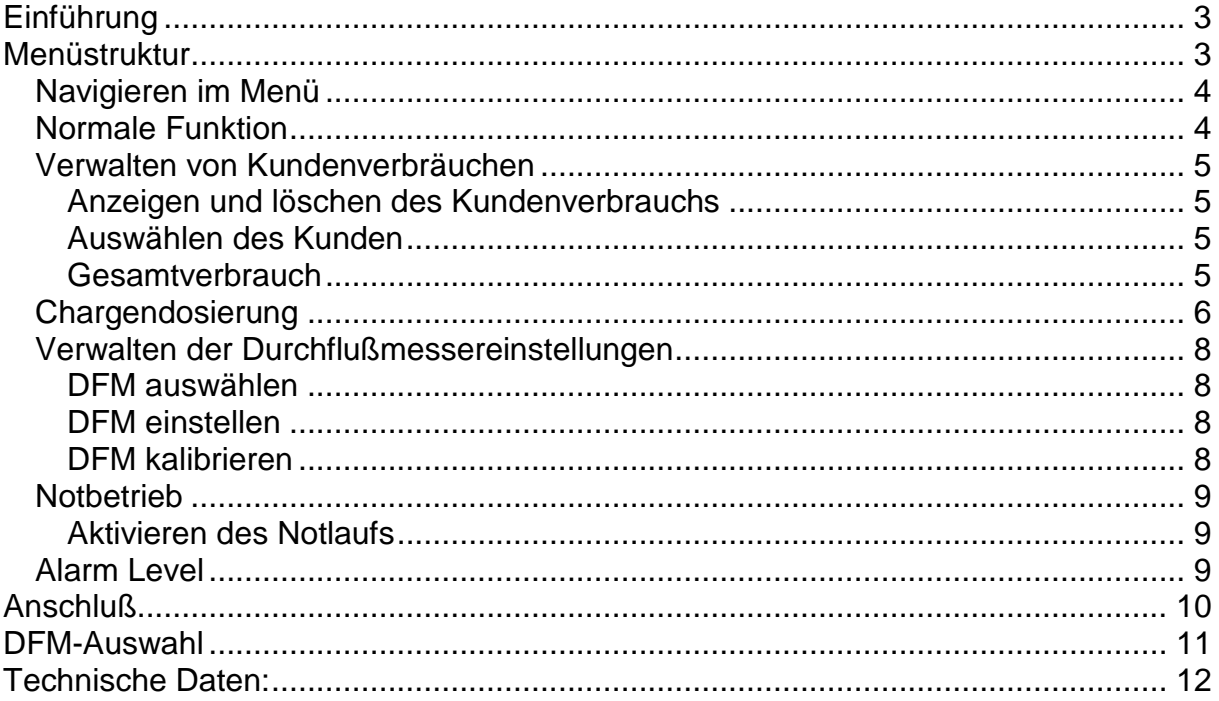

# <span id="page-2-0"></span>**Einführung**

Der Dosiercomputer Dosistar Switch dient zum Schalten von elektrischen Pumpen in Dosiersystemen. Mit Hilfe mehrerer Ein- und Ausgänge ist eine variable Steuerung realisierbar. Verschiedene Schutz- und Überwachungsfunktionen gewähren eine sichere Funktion der Anlage.

## <span id="page-2-1"></span>**Menüstruktur**

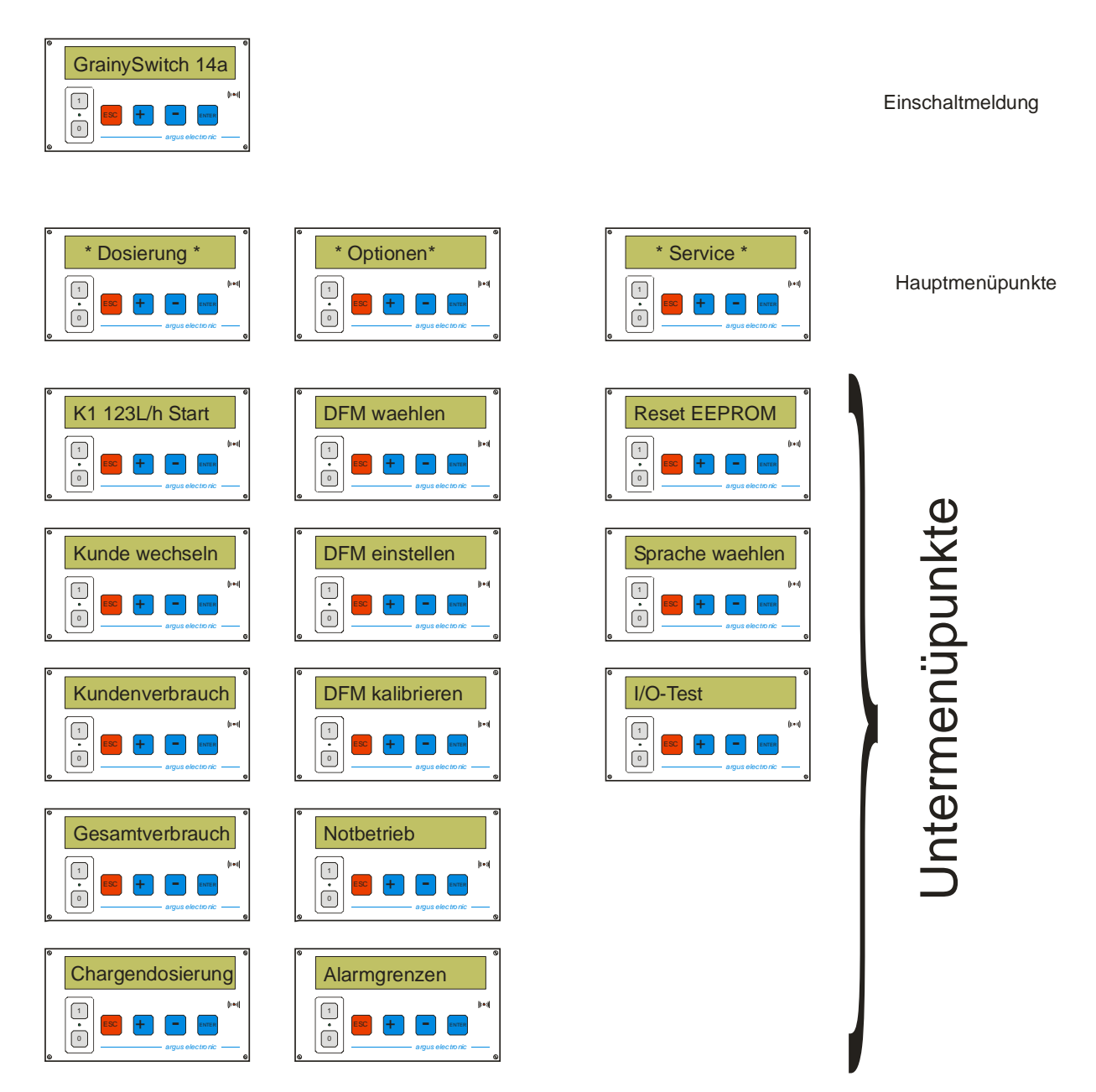

Das Menü hat die beiden Hauptmenüpunkte "Dosierung" und "DFM Optionen" mit jeweils mehreren Untermenüpunkten. Das "Service" Menü ist nicht zugänglich.

## <span id="page-3-0"></span>*Navigieren im Menü*

Nach dem Einschalten springt das Gerät in den Untermenüpunkt "Start" des Hauptmenüs "\*Dosierung\*". Dabei werden zusätzlich Kundennummer und Kundenverbrauch angezeigt. Mit den Plus/Minus-Tasten gelangt man zu den anderen Untermenüpunkten "Kunde wechseln", "Kundenverbrauch" und "Gesamtverbrauch".

Mit der ESC-Taste wechselt man aus der Untermenüebene in die Hauptmenüebene. Befindet man sich in der Hauptmenüebene kann man wiederum mit den Plus/Minus Tasten die verschiedenen Hauptmenüpunkte erreichen (derzeit nur zwei). Mit der Enter-Taste gelangt man jeweils in das angewählte Haupt- oder Untermenü.

#### <span id="page-3-1"></span>*Normale Funktion*

Nach dem Einschalten wechselt das Gerät automatisch zum Menüpunkt \*Dosierung\*- Start. Es werden Kundennummer und Kundenverbrauch angezeigt. Mit einem Druck auf die Enter-Taste läuft die Pumpe an und es beginnt der Dosiervorgang. Im Display werden weiterhin die aktuelle Kundennummer (K1..K9), die für den Kunden verbrauchte Menge sowie der momentane Durchfluß angezeigt. Ein Tastendruck auf Enter oder ESC beendet die Dosierung.

Wird während der Dosierung der Kontakt D2 (Fernsteuerung) geschlossen, stoppt die Pumpe. Im Display erscheint die Meldung "standby". Öffnet der Kontakt wieder, wird die Dosierung fortgesetzt.

Wird der Kontakt D1 (Leerstandsmelder) geöffnet, erscheint die Meldung "Schnecke leer". Die Pumpe stoppt und das Warnrelais zieht periodisch an. Die Pumpe läuft nicht wieder an, wenn der Kontakt geschlossen wird. Mit der Enter-Taste muß die Warnung bestätigt werden, das Gerät springt in das Startmenü zurück.

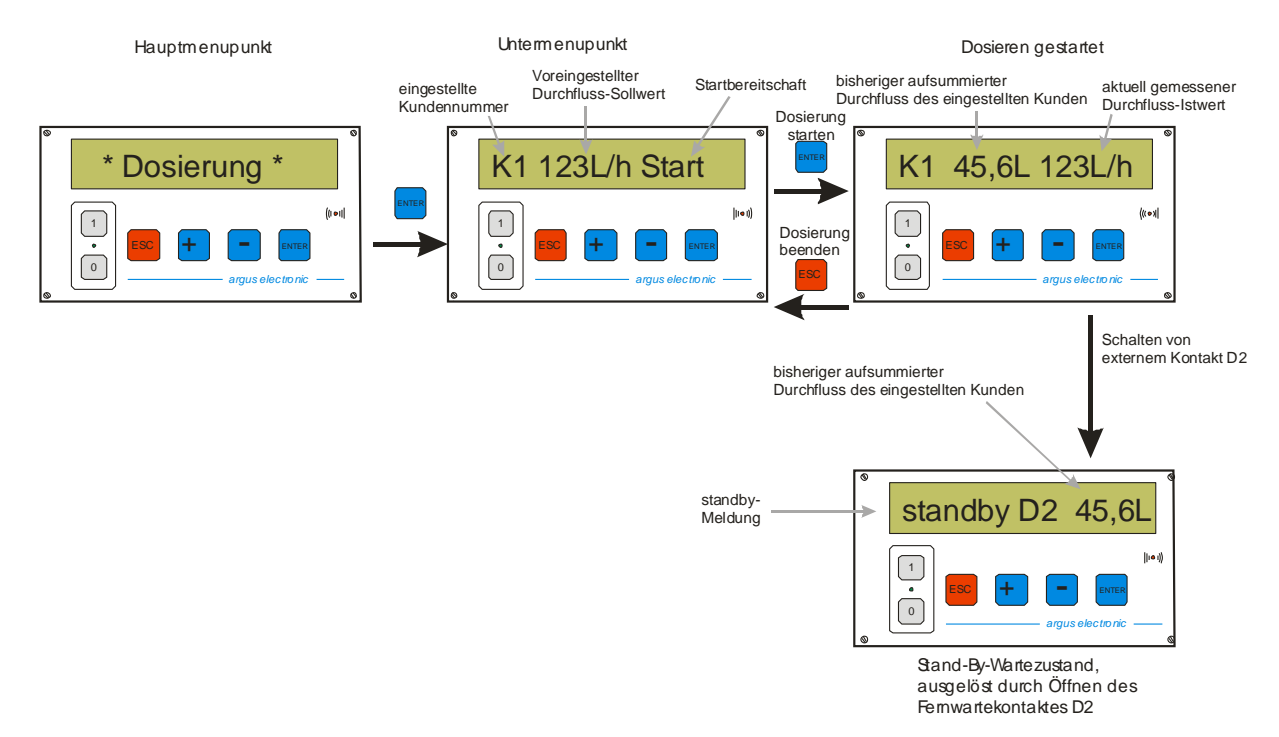

Während der Dosierung werden die Impulse des Durchflußmengenmessers ausgewertet und die momentane Fördermenge, sowie der Verbrauch berechnet. Bleiben die Impulse aus stoppt die Pumpe, um Schäden durch Trockenlauf zu vermeiden. In einem solchen Fall erscheint im Display die Meldung "Trockenlauf" und das Warnrelais schaltet periodisch.

### <span id="page-4-0"></span>*Verwalten von Kundenverbräuchen*

Das Gerät verfügt über Verbrauchsspeicher für 9 Kunden (K1..K9). Es wird die geförderte Menge akkumuliert und gespeichert. Im Menüpunkt "Kundenverbrauch" können die Mengen der einzelnen Kunden angezeigt und gelöscht werden. Der aktuelle Kunde wird im Menüpunkt "Kunde wählen" eingestellt. Die Nummer des eingestellten Kunden wird während der Dosierung im Display ganz links angezeigt.

#### <span id="page-4-1"></span>**Anzeigen und löschen des Kundenverbrauchs**

- Navigieren zum Menüpunkt "Kundenverbrauch"
- Enter-Taste: der Verbrauch vom aktuellen Kunden wird angezeigt
- Mit den Plus/Minus –Tasten wird zwischen den Kunden durchgeschaltet und jeweils dessen Verbrauch angezeigt.
- Verlassen des Menüpunkts mit ESC **oder**
- Enter, um den aktuell angezeigten Verbrauch zu löschen.
- Zur Sicherheit erscheint die Abfrage "löschen?". Enter für löschen; ESC für verlassen.

Der maximale Verbrauch eines einzelnen Kunden kann 99999 Liter betragen.

#### <span id="page-4-2"></span>**Auswählen des Kunden**

- Zum Menüpunkt "Kunde wählen" navigieren; Enter
- Mit den Plus/Minus –Tasten wird zwischen den Kunden durchgeschaltet.
- Mit Enter wird der Kunde ausgewählt

#### <span id="page-4-3"></span>**Gesamtverbrauch**

Der Gesamtverbrauch akkumuliert die gesamte geförderte Flüssigkeitsmenge bis zu einer Summe von 999999 Litern. Die Gesamtmenge wird im Menüpunkt "Gesamtmenge" angezeigt und mit Enter gelöscht. Der Löschvorgang selber ist per Codeabfrage gesichert. Nach Anzeige der Meldung "CODE" muß mit den + und -Tasten die korrekte, vom Hersteller vorgesehene Codezahl eingegeben und dann mit ENTER bestätigt werden.

**ACHTUNG:** *Mit dem Gesamtverbrauch werden auch alle Kundenverbräuche auf Null zurückgesetzt.*

## <span id="page-5-0"></span>*Chargendosierung*

Das Gerät kann Chargen von 1L bis 999L automatisch dosieren. Der Start der Dosierung kann entweder mit der Enter-Taste oder über den Kontakt D2 ausgelöst werden.

#### Manuelle Chargendosierung

*Die Anschlußklemmen von D2 dürfen nicht verbunden sein.*

- Navigieren zum Menüpunkt "Chargendosierung".
- Im Display erscheint "Charge:" und die Menge.
- Mit den Plus und Minus Tasten kann die Charge eingestellt und mit Enter bestätigt werden.
- Im Dislay erscheint "C 20L bereit". (20L ist die beispielsweise eingestellte Menge.)
- Ein erneuter Druck auf Enter startet die Dosierung.
- In der Anzeige werden die Kundennummer, die Restmenge und der Fluß angezeigt.
- Wenn die Charge vollständig gefördert wurde, wird die Pumpe abgeschaltet.
- Mit Enter kann dieselbe Charge noch einmal dosiert werden.
- Mit ESC wird die Chargendosierung abgebrochen.
- Während der Dosierung kann mit der Enter Taste die Förderung unterbrochen und fortgesetzt werden.

#### Automatische Chargendosierung

Für automatische oder ferngesteuerte Chargendosierung muß ein fernbedienter Schaltkontakt an die Klemmen von D2 angeschlossen werden. Der normale Zustand ist offen. Es genügt ein kurzes Schließen des Kontaktes (1s), um die Chargendosierung zu starten.

- Navigieren zum Menüpunkt "Chargendosierung".
- Im Display erscheint "Charge:" und die Menge.
- Mit den Plus und Minus Tasten kann die Charge eingestellt und mit Enter bestätigt werden.
- Im Dislay erscheint "C 20L bereit". (20L ist die beispielsweise eingestellte Menge.)
- Das Gerät wartet nun auf das Schließen des Schaltkontaktes D2.
- Wird der Kontakt geschlossen, startet die Dosierung und endet automatisch nach Förderung der kompletten Charge.
- Mit jedem weiteren Impuls wird eine Charge gefördert.

*Die Anschlussklemmen D2 dürfen nur kurzzeitig für den Start der Dosierung geschlossen werden. Sind sie vor oder nach Förderung der Charge verbunden, wird erst auf das Öffnen des Kontaktes gewartet. Im Display erscheint so lange "!D2 geschlossen!"*

*Während der Chargendosierung hat der Eingang D1 keine Funktion. Die Verbräuche werden in den entsprechenden Kundenspeichern summiert.*

#### Dosistar Switch 12/24V, Bedienungsanleitung 05.09.2014

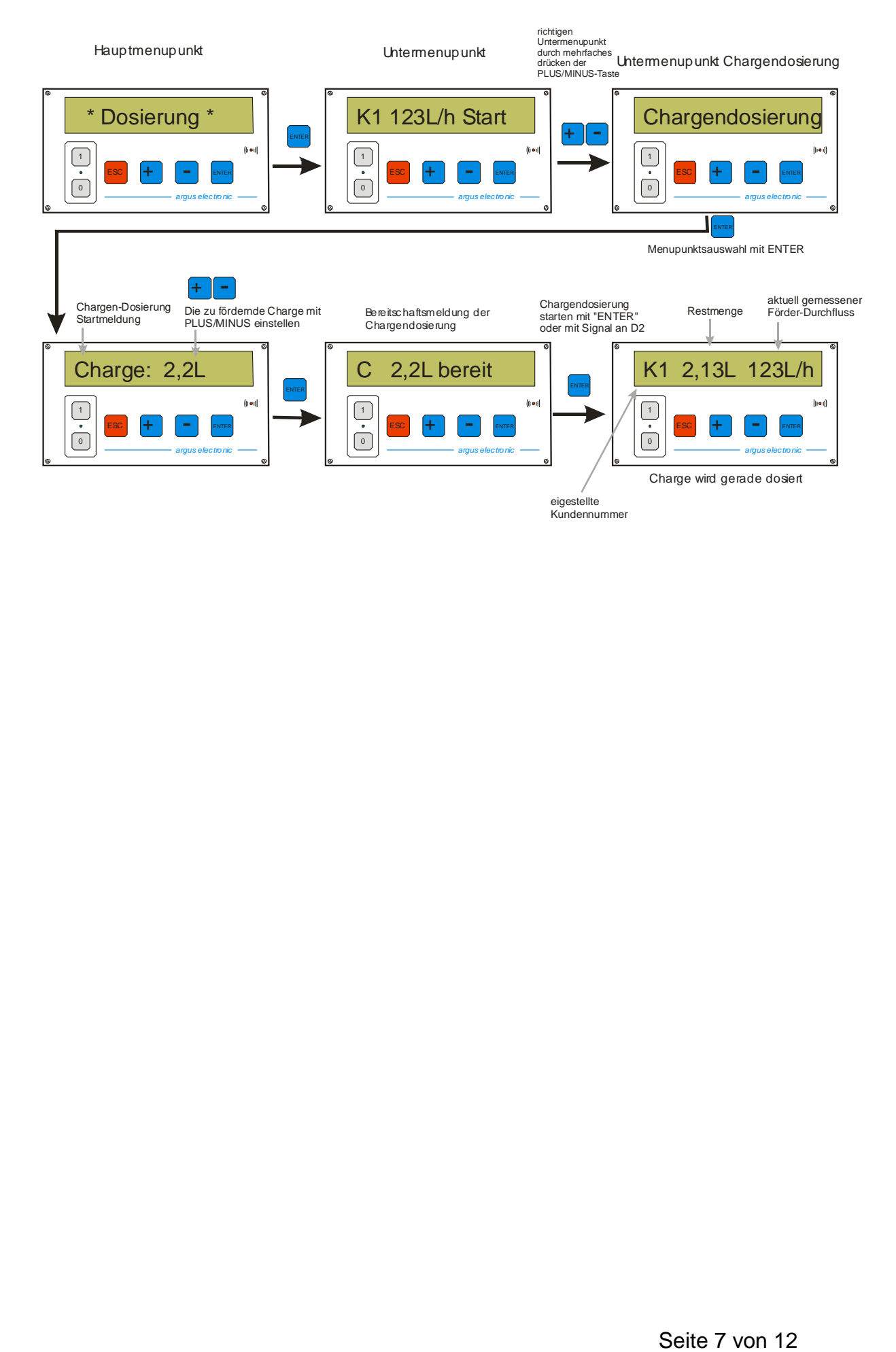

## <span id="page-7-0"></span>*Verwalten der Durchflußmessereinstellungen*

Der Durchflußmengenmesser (kurz DFM) mißt die durch ihn strömende Flüssigkeitsmenge und gibt dabei Impulse ab. Die Anzahl der abgegebenen Impulse je Liter Flüssigkeit ist die Kennzahl (DFM-Wert) des Durchflußmengenmessers. Sie hängt von der Bauform des DFMs und von der Viskosität der Flüssigkeit ab. Die Viskosität ist wiederum von der Temperatur abhängig. Aus diesem Grund muß der DFM-Wert vor dem Einsatz eingegeben oder kalibriert werden.

Für verschiedene DFMs, Flüssigkeiten oder Temperaturen sind 9 DFM-Kennwertspeicher (DFM1… DFM9) vorhanden.

Der DFM Wert kann entweder kalibriert, d.h. ausgelitert oder auf bekannte Werte eingestellt werden.

#### <span id="page-7-1"></span>**DFM auswählen**

- Navigieren Sie zum Menü "DFM wählen".
- Enter und es wird die Nummer des aktuellen DFMs angezeigt und der dazugehörige DFM-Wert.
- Mit Plus/Minus- Tasten wird der gewünschte Wert ausgewählt und mit Enter übernommen.

#### <span id="page-7-2"></span>**DFM einstellen**

- Gehen Sie zum Menüpunkt "DFM einstellen".
- Wählen Sie mit den Plus/Minus-Tasten den gewünschten Speicherplatz aus und betätigen Sie die Enter-Taste.
- Mit den Plus/Minus-Tasten stellen sie den gewünschten Wert ein.
- Enter speichert den Wert.

#### <span id="page-7-3"></span>**DFM kalibrieren**

- Gehen Sie zum Menüpunkt "DFM kalibrieren".
- Wählen Sie mit den Plus/Minus-Tasten den gewünschten Speicherplatz aus und bestätigen Sie mit der Enter-Taste.
- Nun kann man mit den Plus/Minus-Tasten zwischen 1L und 10L Kalibriermenge wählen. Mit Enter bestätigen.
- Die Pumpe läuft an. Fangen Sie die Flüssigkeit in einem Meßbecher oder ähnlichem auf.
- Ist die ausgewählte Menge (5L oder 10L) erreicht, mit Enter oder ESC beenden.
- Die ermittelte Impulszahl wird, bezogen auf einen Liter, angezeigt.
- Mit Enter wird der ermittelte Wert gespeichert oder mit ESC verworfen.

Der Kalibriervorgang ist sehr sorgfältig durchzuführen. Kalibrierfehler wirken sich direkt auf die Genauigkeit der Mengenmessung aus.

## <span id="page-8-0"></span>*Notbetrieb*

Bei Fehlfunktion an Steuereingang, Leerstandsmelder oder DFM kann die Förderpumpe ohne Überwachung dieser Eingänge ein- und ausgeschaltet werden. Achtung! Auch der Trockenlaufschutz funktioniert nicht.

#### <span id="page-8-1"></span>**Aktivieren des Notlaufs**

- Navigieren Sie zum Menüpunkt "Notbetrieb". Enter.
- Mit den Tasten Plus und Minus wird der Pumpenmotor Ein bzw. Aus geschaltet.
- Verlassen Sie das Menü mit ESC.

## <span id="page-8-2"></span>*Alarm Level*

Das Gerät verfügt über zwei parametrierbare Alarmschwellen. Beide Alarm-Grenzwerte werden im Menupunkt \*Optionen\* --> Alarmgrenzen eingestellt. Die Angabe erfolgt in L/h. Unterschreitet der aktuell geförderte Durchfluß die eingestellte Grenze, so wird der entsprechende Alarm nach Ablauf der eingestellten Verzögerung ausgelöst.

Die Werks-Voreinstellungen sind:

- 10L/h / 10 Sekunden für Trockenlauf
- 20L/h / 6 Sekunden für Unterdosierung.

Wird der Trockenlauf-Alarm ausgelöst, dann stoppt die Förderung komplett und eine entsprechende Fehlermeldung wird auf dem Display angezeigt. Dieser Fehler muss mit ESC bestätigt werden. Anschließend kann weiter dosiert werden.

Wird der Unterdosierungs-Alarm ausgelöst, so wird nur der Alarm-Kontakt im Sekundentakt ein/ausgeschaltet. Die Dosierung läuft trotzdem weiter.

Beide Alarmfunktionen sind in der Normaldosierung und in der Chargendosierung aktiv. Im Notlaufbetrieb sind sie deaktiviert.

Wenn die Schwelle einer Alarmfunktion auf 0L/h gestellt wird, ist die entsprechende Alarmfunktion deaktiviert.

# <span id="page-9-0"></span>**Anschluß**

Der Anschluß ist durch einen Fachmann und sehr sorgfältig vorzunehmen. Die Bezeichnung der Anschlußklemmen ist auf der Leiterplatte gekennzeichnet. Es ist auf angemessene Kabelquerschnitte und ordnungsgemäße Isolation zu achten. Während der Installation ist die Anlage spannungsfrei zu schalten. Es ist darauf zu achten, daß die Kabelverschraubungen die Dichtigkeit des Gerätes nicht beeinflussen.

#### **Anschluß an die Versorgungsspannung (12-24V)**

- + (L) Pluspol der Versorgungsspannung
- (N) Minuspol der Versorgungsspannung

#### **Anschluß des Pumpenmotors:**

- + (M1) Pluspol des Motors
- (M2) Minuspol des Motors
- **K1:** Potentialfreier Alarmkontakt max. 3A 250Vac / 24Vdc

Bei Fehlfunktion wird dieser Kontakt im Sekundentakt geschlossen und geöffnet. Hier kann ein akustisches oder optisches Warnsignal angeschlossen werden.

**K2:** Potentialfreier Schaltkontakt für Fördertechnik (Förderschnecke) 3A 250V AC Dieser Ausgang schaltet gleichzeitig mit dem Pumpenmotor. Hier kann über ein Leistungsschütz einer Förderschnecke angeschlossen werden.

**D1:** Eingang für Füllstandsüberwachung/Leermelder

Mit diesem Eingang kann der Füllstand des Vorratsbehälters überwacht werden. Die beiden Klemmen sind über einen potentialfreien Kontakt (Leerstandsschalter) geschlossen zu halten. Öffnet der Schalter, stoppt die Förderpumpe und es erfolgt die Warnung "Schnecke leer".

*Wird diese Funktion nicht benötigt, sind die beiden Kontakte mit einer Drahtbrücke zu verbinden.*

#### **D2:** Eingang für Fernsteuerung (standby)

Über diesen Eingang kann die Förderung von einem externen Gerät gesteuert werden. Dazu sind die beiden Klemmen mit einem potentialfreien Kontakt zu verbinden. Der Start der Dosierung muß immer am Gerät selber erfolgen und kann durch diesen Eingang lediglich angehalten und wieder fortgesetzt werden. *Wird diese Funktion nicht benötigt, sind die beiden Kontakte frei zu lassen (ab Softwarestand September 2014: GrainySwitch 14z).*

#### **DFM:** Anschluß für Durchflußmengenmesser; **Open Collector NPN**

An dieses Terminal wird der Durchflußmengenmesser angeschlossen. Dabei ist auf die richtige Polarität zu achten.

GND: Ausgang; Stromversorgung für DFM Minus

- IMP: Eingang; Impuls
- 15V: Ausgang; Stromversorgung für DFM Plus

# <span id="page-10-0"></span>**DFM-Auswahl**

.

Um optimale Ergebnisse beim Messen und Regeln zu erhalten ist die korrekte Auswahl eines geeigneten DFM für den angestrebten Durchflussbereich entscheidend. Die nachstehende Tabelle gibt hierfür einen ersten unverbindlichen Anhaltspunkt:

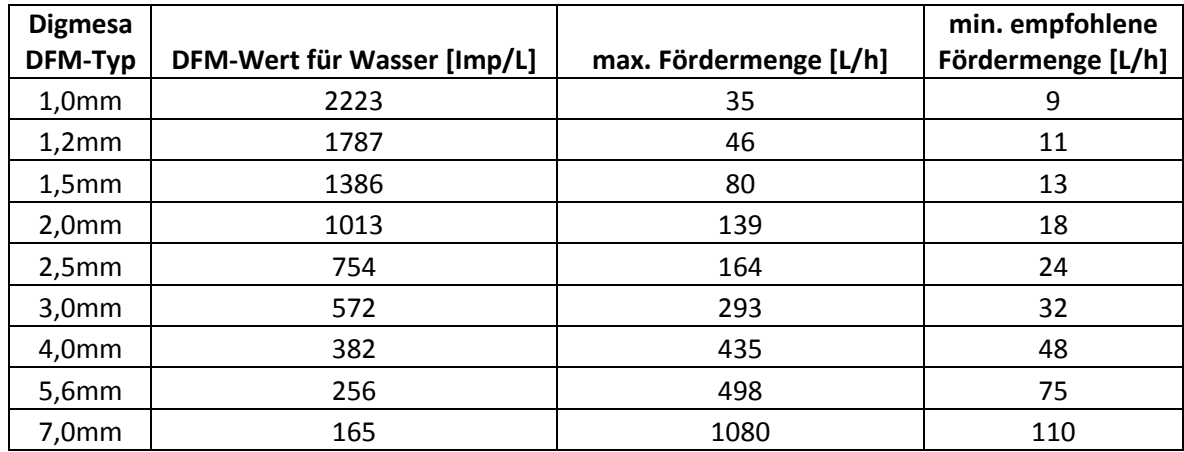

# <span id="page-11-0"></span>**Technische Daten:**

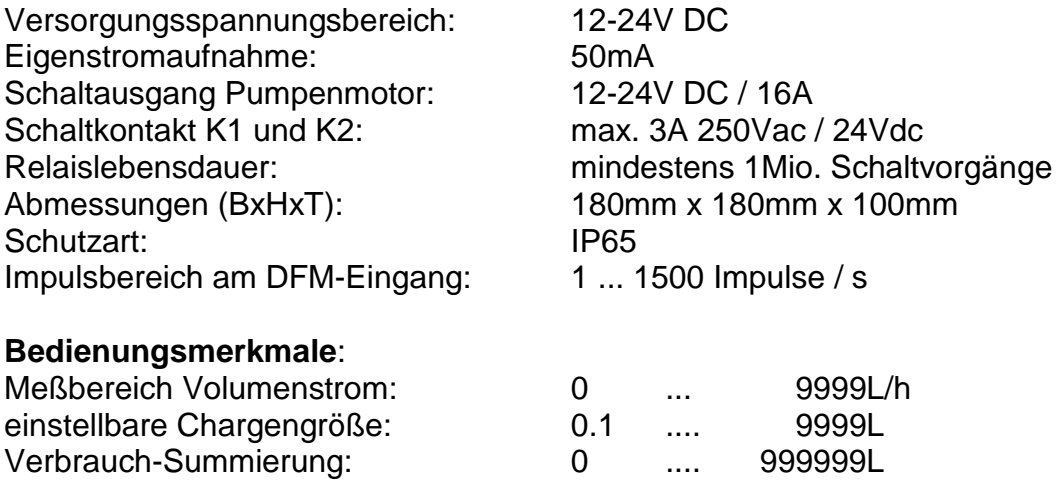

Das Gehäuse erreicht seine Schutzart nur mit geschlossenem und verriegeltem Deckel. Eindringende Feuchte kann zur Zerstörung des Gerätes und Fehlfunktion führen.

#### **Hersteller:**

argus electronic GmbH Erich-Schlesinger-Straße 49d 18059 Rostock **Germany** 

Telefon: +49 (0) 381 - 49 68 14 40 Telefax: +49 (0) 381 - 49 68 14 49

[www.argus-electronic.de](http://www.argus-electronic.de/) [info@argus-electronic.de](mailto:info@argus-electronic.de)